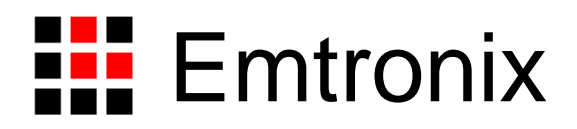

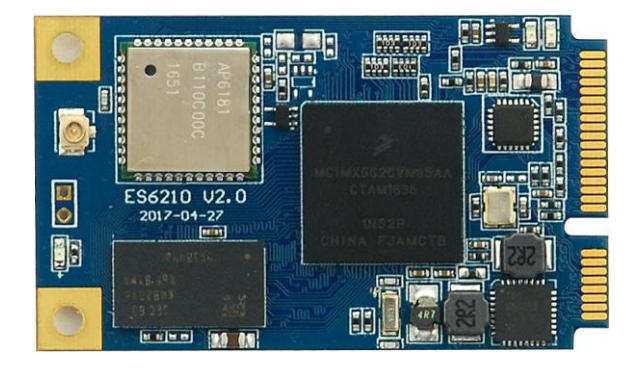

# ETA6210(WINCE)Wifi 扩展模块应用手册

感谢您购买英创信息技术有限公司的产品:**ETA6210(WINCE)Wifi**扩展模块。

您可以访问英创公司网站或直接与英创公司联系以获得ETA6210的其他相关资料。

英创信息技术有限公司联系方式如下:

地址:成都市高新区高朋大道5号博士创业园B座407# 邮编:610041

联系电话:028-86180660 传真:028-85141028

网址: [http://www.emtronix.com](http://www.emtronix.com/) 电子邮件: [support@emtronix.com](../AppData/Local/Microsoft/Windows/INetCache/IE/LLMZ094S/support@emtronix.com)

# **ETA6210** 简介

ETA6210 是一款标准 miniPCIe 尺寸的 WiFi 通讯模块,模块核心芯片为 NXP 的 iMX6UL 和 AP6181 WiFi 芯片。英创公司 WINCE 工控主板是通过 miniPCIe 上的 USB 接口来操作 ETA6210 模块的。在实际应用中,ETA6210 是插在客户底板的 miniPCIe 插座上使用。开发评估阶段,可插在英创的 ESMARC EVB 评估底板的 miniPCIe 插座 上使用,也可利用 ETA303 模块转换成标准 USB 接口使用。

ETA6210 本身预装有完整的操作系统,在上电后自动进行 WIFI 连接。并同时打开 3 路虚拟串口 COM10-12 与 WINCE 工控主板进行通信:一路(COM10)用 AT 指令进行参 数设置, 模块控制等。一路(COM11)用于网络透传。一路(COM12)备用。

ETA6210 网络模式与常规 WIFI 模块略有区别。ETA6210 直接连入 WIFI 网络,同 时作为路由器接受嵌入式主板的连接。ETA6210 将 WIFI 网络中的数据直接透传给嵌入 式主板,所以对于嵌入式主板而言,与直接连入 WIFI 网络没有区别,只是无法直接调 用 API 函数获得 WIFI 网络中的 IP, MASK, 网关, 而是需要通过 AT 指令访问 ETA6210 获得。

连接到 WIFI 网络后,可以使用 SOCKET 编程访问网络。

# 安装

ETA6210 可以通过 miniPCIe 直接连接到英创 ESMARC 底板上, 也可以通过 ETA303 模块转接到板子 USB 上。图 1 和图 2 显示它们的连接关系。

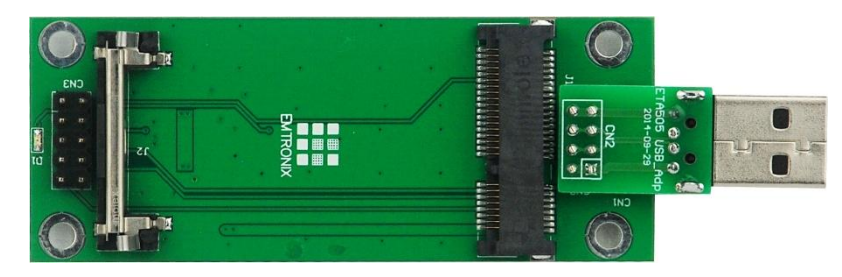

图、**ETA303**

英创工控主板将在最新内核中支持 ETA6210, 用户可以接上主板后直接使用。使用 原内核的客户可以联系英创工程师获得 ETA6210 驱动安装程序。

使用方法

英创公司提供完整代码的源程序供客户参考,在开始阶段,客户可以直接使用编译 好的界面程序进行测试。

# 界面程序 **APConnect** 简介

将英创提供的 APConnect 程序放入工控主板运行,可以见到如下界面。

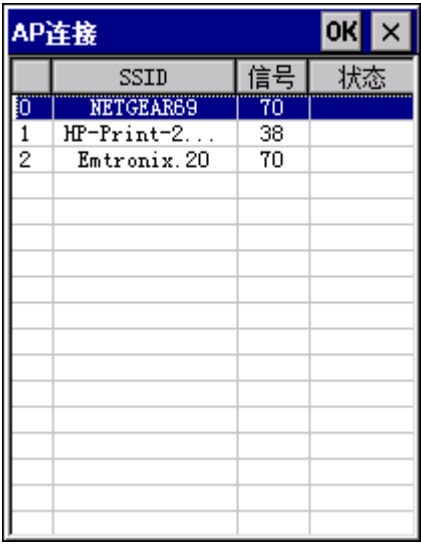

界面上部显示有附近的 WIFI 服务器列表。

双击列表中需要连接的服务器 SSID, 在弹出窗口中输入密码, 及选择好相应选项, 进行连接。

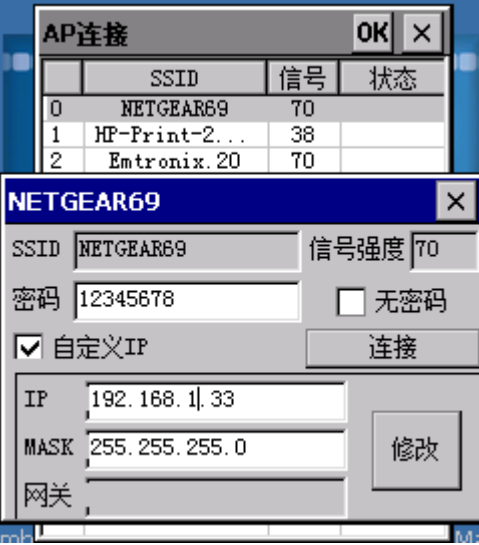

连接成功后会有成功提示。

英创提供 APConn 程序源码, 客户可以根据自身需要进行修改。

# 接口介绍

英创提供的例程 ETA6210Set 是对 ETA6210 模块进行配置的示例例程。例程将

```
ETA6210 模块接口封装到了 class ETA6210 类中, ETA6210 主要 PUBLIC 接口如下:
```

```
class ETA6210
{
public:
   ETA6210(void);
   \text{TH6210}(void);
   BOOL CreateEntry();
   BOOL GetState(LinkStates *plinkStates);
   BOOL GetAPList(APInfo *papInfo, int maxnum, int *pnum);
   DWORD ConnectAP(char *ssid, char *password, BOOL bDhcp, IPInfo
*IpInfo);
   BOOL DisconnectAP();
   BOOL GetIPInfo(IPInfo *pIpInfo);
   BOOL SetIPInfo(IPInfo *pIpInfo);
};
客户将封装好的库添加进自己工程中,即可很方便的操作 ETA6210。
参考例程,使用时在工程中添加 Serial.h , Serial.cpp, ETA6210.h, ETA6210.cpp 共
```

```
4 个文件。并定义 ETA6210 类
```
#include "ETA6210.h"

ETA6210 eta6210;

# **ETA6210** 模块初始化

使用 ETA6210 首先需要创建拨号连接。拨号连接只需要创建一次,重复创建不会 产生变化,不会返回失败。

### 函数原型

BOOL CreateEntry();

### 返回值

调用成功返回 TRUE, 失败返回 FALSE。

### 调用实例

 $bRet = eta6210$ . CreateEntry();

# 查询 **wifi** 列表

查询 ETA6210 能够搜索到的附近 AP,并将它们存入结构体数组中返回。

### 函数原型

BOOL GetAPList(APInfo \*papInfo, int maxnum, int \*pnum);

### 参数

```
papInfo 指向 APInfo 结构体数组指针, 当调用成功, AP 信息将依次存
入结构体数组中。
```
maxnum 传入的结构体数组大小。

pnum 返回的 AP 数量,不会超过 maxnum。

### 返回值

调用成功返回 TRUE, 失败返回 FALSE。

### 参数结构体定义

struct APInfo

www.emtronix.com 6 028-86180660

```
{
   char ssid[50]; //ssid
   char mac[18]; //mac ca:d7:19:d8:a6:44
   int channel;
   int rssi; //rssi 信号强度
   int ecn; //加密方式: OPEN, WEP, WPA_PSK, WPA2_PSK,
WPA_WPA2_PSK
   int freqoffset; //频偏
   int freqcalibration; //频率校准
};
```
#### 调用实例

```
APInfo apInfo[15];
int n;
bRet = eta6210. GetAPList(apInfo, 15, &n);
```
## 连接 **WIFI**

设置要连接的 WIFI 热点的 SSID, 及密码, 并拨号连接。

### 函数原型

DWORD ConnectAP(char \*ssid, char \*password, BOOL bDhcp, IPInfo \*IpInfo);

### 参数

ssid AP 名称,如果为空,则使用上次连接的 SSID。

password AP 密码, 如果为空, 则使用上次使用的密码。

bDhcp AP 是否使用 DHCP 进行 IP 分配, 对于无 DHCP 的 AP, 此参 数必须为 TRUE,并设置 IpInfo 参数里的 IP 信息。

IpInfo 当连接无 DHCP 的 AP 时, 必须设置 IP 及 MASK 参数。当连接 DHCP 的 AP 时, 此参数无效, 可以设置为 NULL。

#### 返回值

连接为 DWORD, 定义如下:

- 0 成功
- -1 设置 SSID 失败
- -2 设置密码失败
- -3 连接 AP 失败
- -4 AP 不支持 DHCP, 且未设置 IP
- -5 设置 IP 失败
- -6 拨号失败

### 调用实例

```
bRet = eta6210. ConnectAP("emtronix. 20'', "0987654321", FALSE,
```
NULL);

或

```
bRet = eta6210. ConnectAP (NULL, NULL, FALSE, NULL); //使用上
```

```
次的 SSID 及密码
```
# 断开连接

断开 WIFI 连接。

### 函数原型

BOOL DisconnectAP();

### 返回值

成功断开返回 TRUE, 失败返回 FALSE。

#### 调用实例

 $bRet = eta6210. DisconnectAP()$ ;

### 查询模块状态

查询模块当前状态。包括模块是否处于连接状态,连接的 AP 的 SSID。

#### 函数原型

BOOL GetState(LinkStates \*plinkStates);

#### 参数

plinkStates 指向 LinkStates 结构体,记录模块网络是否连接成功,及

www.emtronix.com 7 028-86180660

连接的 SSID 名, 及信号强度。

### 返回值

调用成功返回 TRUE, 失败返回 FALSE。

### 参数结构体定义

```
struct LinkStates
```
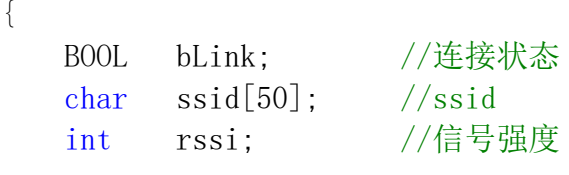

}

### 调用实例

```
LinkStates linkStates;
bRet = eta6210. GetState(&1inkStates);
```
# 查询网络参数

因为英创嵌入式主板只连接到 ETA6210 模块的内部网络中,ETA6210 再连接到 WIFI 网络并将数据透传给英创嵌入式主板。嵌入式主板通过 API 只能获得内部网络里 的 IP, 必须通过以下接口函数获得在 WIFI 网络里的 IP, MASK, 网关参数。

### 函数原型

BOOL GetIP(IPInfo \*pIpInfo);

#### 参数

plpInfo 指向 IpInfo 结构体,储存有连接到 WIFI 中时的网络 IP, mask 及网关。

#### 返回值

调用成功返回 TRUE, 失败返回 FALSE。

### 参数结构体定义

```
struct IPInfo
{
   char ip[16];
   char gw[16];
   char mask[16];
};
```
### 调用实例

```
IPInfo ipInfo;
bRet = eta6210. Get IP(\&iplnfo);
```
# 设置网络参数

设置模块连入 WIFI 网络里的网络参数,如,在做 TCP 服务器时需要用到。

### 函数原型

```
BOOL SetIP(IPInfo *pIpInfo);
```
### 参数

plpInfo 指向 IpInfo 结构体,将要设置的网络 IP, mask 及网关填入结构 体中,如果为空字符串"",则该项不设置,任使用原参数。

### 返回值

调用成功返回 TRUE, 失败返回 FALSE。

### 参数结构体定义

```
struct IPInfo
{
   char ip[16];
   char gw[16];
   char mask[16];
};
```
# 调用实例

```
IPInfo ipInfo;
bRet = eta6210. GetIP(\&ipInfo);sprintf(ipInfo.ip, "192.168.201.248");
sprintf(ipInfo.gw, "192.168.201.19");
sprintf(ipInfo.mask, "255.255.255.0");
bRet = eta6210. Set IP(\&ipInfo);
```
# **SOCKET** 编程示例

拨号成功后,可以使用 SOCKET 进行网络通信。 以英创开发光盘里的例程为例。

# **TCP** 客户端 **C#**例程

参考英创开发光盘中 C#例程 step4\_tcptest 例程,不用修改例程即可直接进 行调试。

### 连接服务端

通过 WIFI 网络,连接到服务器,并建立接收线程

```
try
    {
        rip = IPAddress.Parse(textBox rip.Fext): //IP
        rport = Convert.ToInt32(textBox rport.Text); //端
口
        IPEndPoint rEP = new IPEndPoint(rip, report); //用
远程IP,端口初始一个IPEndPoint类
        cTcp = new TcpClient();
         cTcp.Connect(rEP);
        revThread = new Thread(new ThreadStart(waitforMessage));
        threadStop = false;
         revThread.Start(); //启动waitforMessage线程
    }
    catch(Exception ex)
    {
         MessageBox. Show("连接失败: ");
         statusBar1.Text = (ex. Message);
          return;
     }
```
### 发送消息

```
byte[] OutBuffer;
 int length;
OutBuffer = Encoding.Default.GetBytes(textBox send.Text);
```

```
 length = OutBuffer.Length;
 cTcp.Client.Send(OutBuffer, length, 0);
```
# 消息接收线程函数

```
void waitforMessage() //客户机状态下接收数据线程
        {
           int i;
           byte[] InBuffer = new byte[1024];
          while (!threadStop)
\{i = cTcp. Client. Receive (InBuffer);
              if (i == 0)\{ Invoke(new EventHandler(serverDisconnect)); 
//注意使用Invoke
                  return;
 }
              revstr = Encoding. Default. GetString(InBuffer, 0,InBuffer.Length);
               Invoke(new EventHandler(textBox_rev_Show));
 }
        }
```
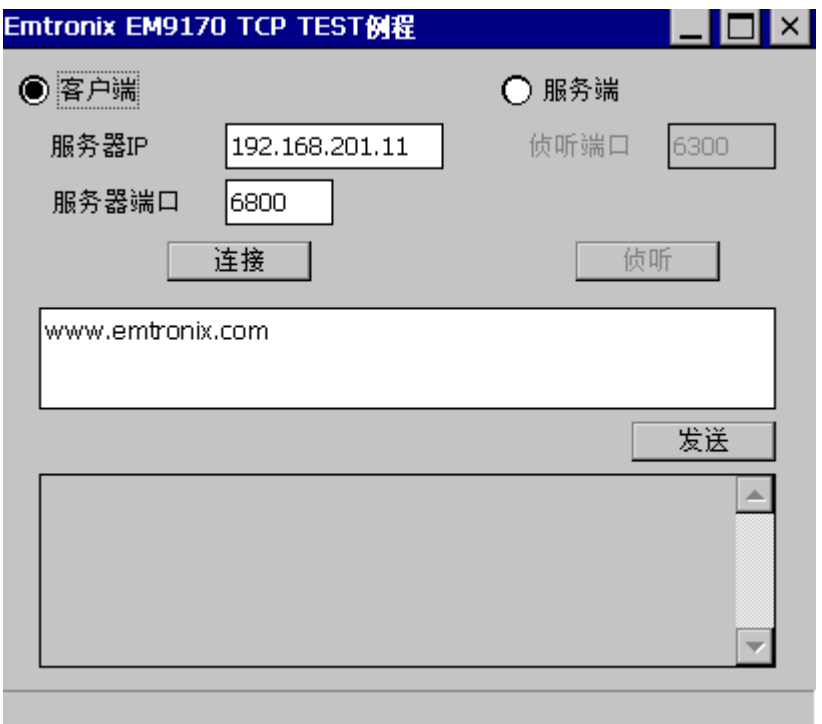

### 图、光盘 **C#**例程 **step4\_tcptest** 测试图

# **TCP** 服务端 **C** 例程

参考英创开发光盘中 C 例程 test\_tcp\_server 例程。并对例程稍作修改

### 获得 **WIFI** 口 **IP**

获得 WIFI 网口的 IP,并显示到 MFC 程序界面上。

```
m CEdit Name2.SetWindowText(L"ETA6210");
   bRet = GetNetWorkAdapterInfo( L"ETA6210", &AdptInfo );
   m IP2 = AdptInfo. IPAddr;
   wsprintf(wstr, L"%d.%d.%d.%d", m_IP2>>24, (m_IP2>>16)&0xff, 
(m IP2>>8) & Oxff, m IP2&0xff);
   m_CEdit_IP2.SetWindowText(wstr);
   m CEdit Port2.SetWindowText(L"5000");
```
### 打开服务端

```
初始化网络,创建 SOCKET 并绑定到 WIFI 网口,建立接收线程。
//1.初始化socket资源
if (WSAStartup(MAKEWORD(1,1),swsa) := 0){
   return -1;//代表失败
}
//2.创建套接字
if ((m_socketServer = socket(AF_INET, SOCK_STREAM, IPPROTO_TCP))<0)
{
   return -2;
}
//3.绑定端口
SOCKADDR_IN serverAddr;
ZeroMemory((char *)&serverAddr, sizeof(serverAddr));
serverAddr.sin_family = AF_INET;
serverAddr.sin_port = htons(m_dwPort);
```

```
serverAddr.sin addr.s addr = htonl(m dwIP);
   if (bind(m_socketServer, (struct sockaddr *)&serverAddr, 
sizeof(serverAddr))<0)
   {
      return -3 ;
   }
   //4.设置为侦听套接字,可同时响应个客户的连接请求
   if (listen(m_socketServer, 8)!=0)
   {
      return -4;
   }
   //4.设置监听套接字通讯模式为异步模式
   //DWORD u1= 1:
   //ioctlsocket(m_socketServer,FIONBIO,&ul);
   //5.创建侦听通讯线程,在线程里,等待客户端连接请求
   m bListenThreadStop = FALSE;
   m hListenThread = CreateThread(NULL, 0, SocketListenThread, this,
0, NULL);
   if (m_hListenThread == NULL){
      closesocket(m_socketServer);
      return -5;
   }
```
# 发送消息

```
iLen = m_CEdit_Send1.GetWindowText(wstr, 1024);
   iLen = WideCharToMultiByte(CP_ACP, 0, wstr, iLen, str, 1024, NULL, 
NULL);
   m_TCPServer1.Send(str, iLen);
```
### 消息接收线程函数

```
DWORD CTCPServer::SocketListenThread(PVOID lparam)
{
   CTCPServer *pTCPServer;
   //得到CTCPServer CE实例指针
   pTCPServer = (CTCPServer*)lparam;
   while (!pTCPServer->m_bListenThreadStop)
   {
```

```
SOCKADDR_IN clientAddr;
       int addrlen = sizeof(clientAddr);
       //等待客户端连接
       pTCPServer\rightarrow m; socketClient[0] =accept(pTCPServer->m_socketServer, (struct sockaddr *)&clientAddr,
&addrlen);
       if (pTCPServer->m_socketClient[0] > 0) //判定是否连接上了
       {
          pTCPServer->m_revLen = recv(pTCPServer->m_socketClient[0], 
pTCPServer->m_revbuf, sizeof(pTCPServer->m_revbuf), 0);
          while (pTCPServer->m_revLen > 0)
           {
              pTCPServer->OnRev(lparam);
              pTCPServer->m_revLen = 
recv(pTCPServer->m_socketClient[0], pTCPServer->m_revbuf, 
sizeof(pTCPServer\rightarrow mrevbuf), 0);}
       }
   }
   return 0;
}
```
注:该例程设定的网口 **2** 由有线网口改为了 **wifi**,所以网络名修改为了"**ETA6210**",同时绑定 的 **IP** 需要设置为 **ETA6210** 内部网络的 **IP**,默认"**192.168.1.2**"。但是本例测试时,连入到 **WIFI** 网 络中的 **IP** 通过接口函数 **GetIP** 查到是"**192.168.201.112**",所以测试 **PC** 连接的 **TCP** 服务端 **IP** 为 "**192.168.201.112"**而不是"**192.168.1.2**"

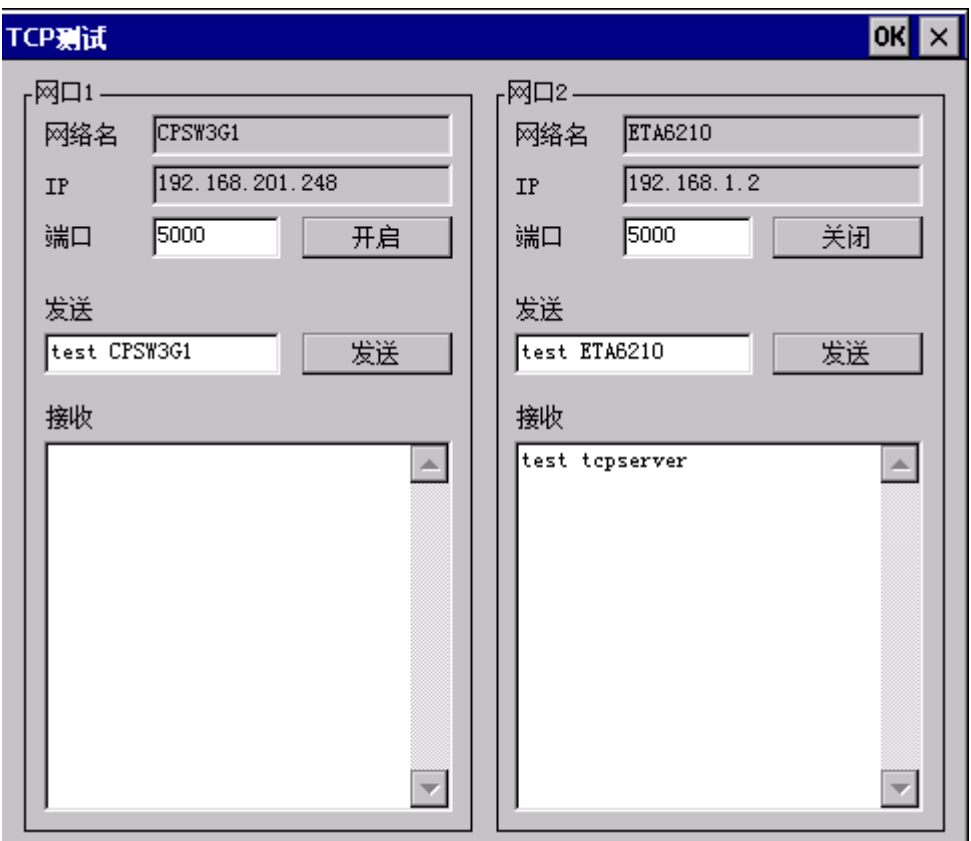

图、光盘 **C** 例程 **test\_tcp\_server** 测试图

# 网络测试

WIFI 网络内的 PC 可以通过 IP PING 通使用 ETA6210 的嵌入式主板, 也可 以通过 TELNET 连接到嵌入式主板中。

测试 ETA6210 可以满足正常的 WIFI 应用。

# 英创提供了例程及源代码,有需要的客户可以联系英创工程师

获得。